### INSTRUCTIONS TO INSTALL DISCORD ON YOUR PC

**Before starting, remember to download/install Discord. Go to this link: [\(https://discord.com/\)](https://discord.com/), then click on the download button and follow the instructions.**

#### **Step 1:**

After discord has been downloaded and installed/opened, you will see the login tab. You have two options:

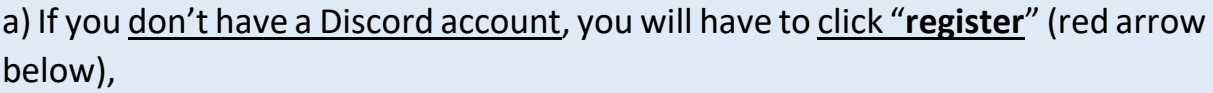

b) if you already have a Discord account, you will just have to **log in** if needed (type your email & password).

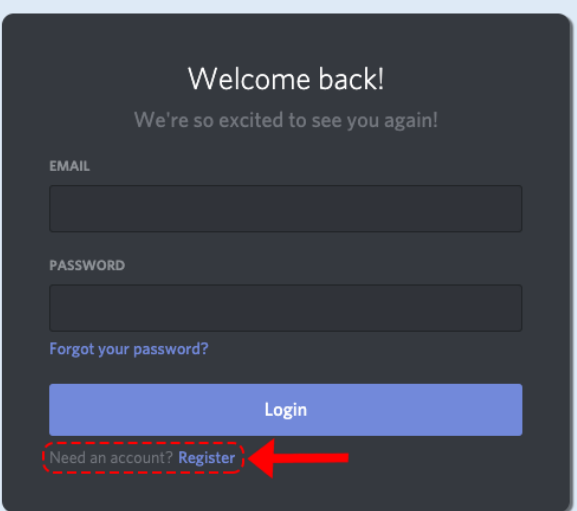

#### **Step 2:**

After clicking the "**register**", you will be redirected to the "Create an account" section. You will have to fill out each of the sections.

- 1. EMAIL. The email of your choice.
- 2. USERNAME. Your username at TheDowTheory.com or any other username.
- 3. PASSWORD. The password of your choice.

After filling out each section, please click "**Continue**".

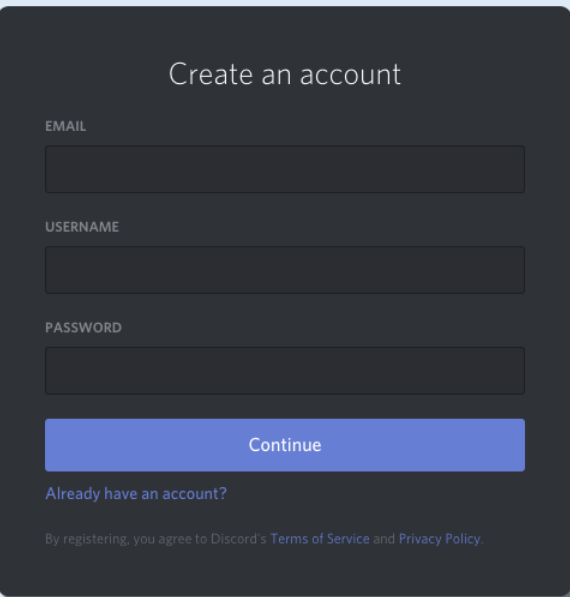

#### **Step 3:**

In most cases, you will have to fill out an "hCaptha" verification. This is to make sure you are a human and not a bot. Just click the white box and follow the instructions provided.

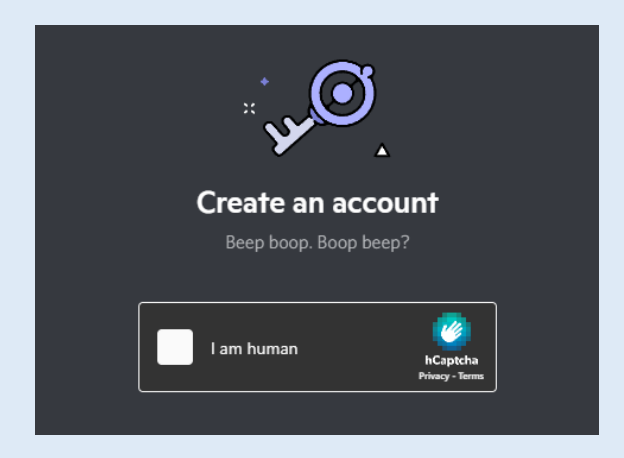

#### **Step 4:**

After the "hCaptcha" verification, an email will be sent to the email you provided in the registration. If you haven't received an email, click the "**Resend**" button. (Orange below)

Please check your email and follow the instructions to verify your account.  $\parallel$  Resend

### **Step 5:**

When you receive the email, you will just have to click **"Verify Email**." Then your Discord account should be ready to go.

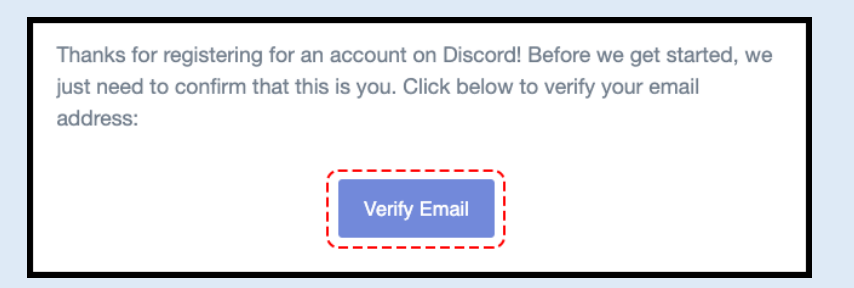

### **Step 6**

You will see the following. Then click on "**continue to Discord**"

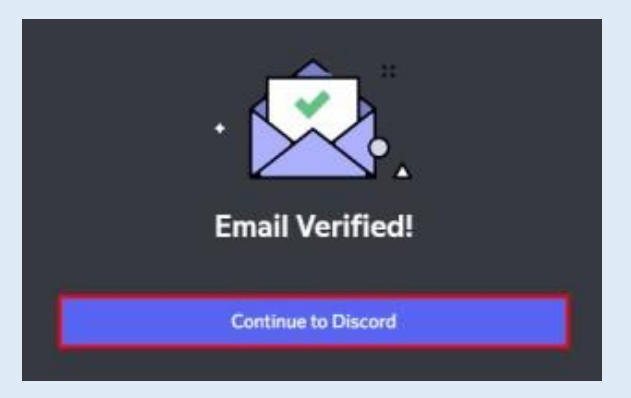

### **Step 7:**

You'll see something like the screenshot shown below. Do nothing!

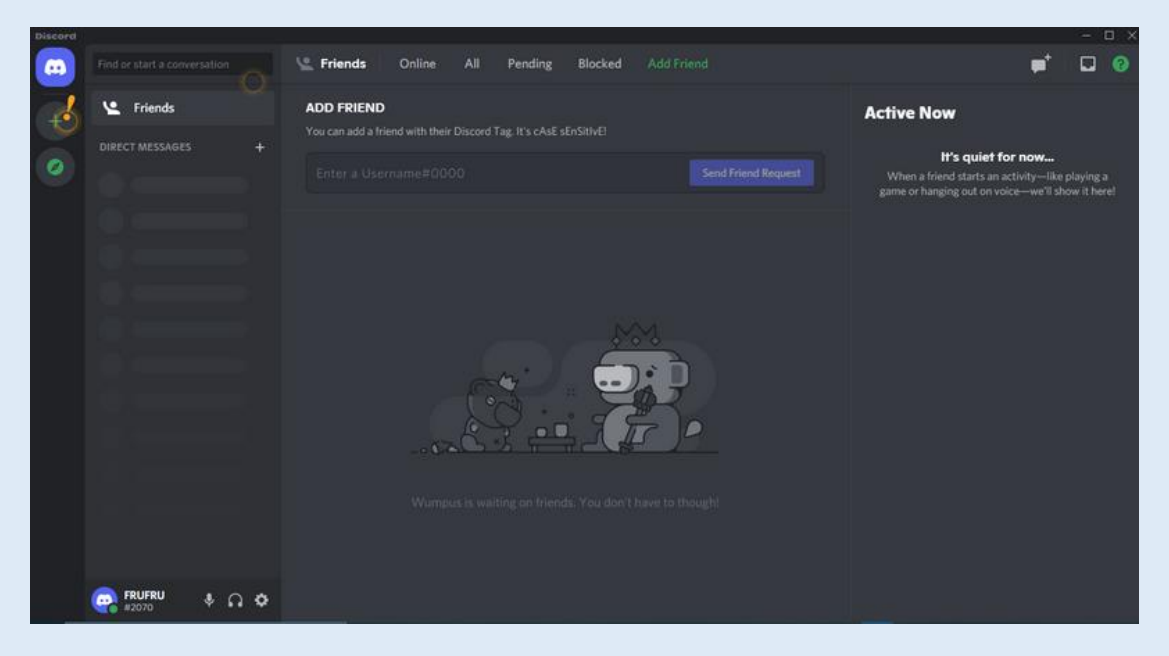

### **Step 8**

Now click the Discord server link provided below (or type it on the navigation bar of your browser):

<https://discord.gg/jchBJSQphY>

And you will see the following. Please click "**Join TheDowTheory.com**".

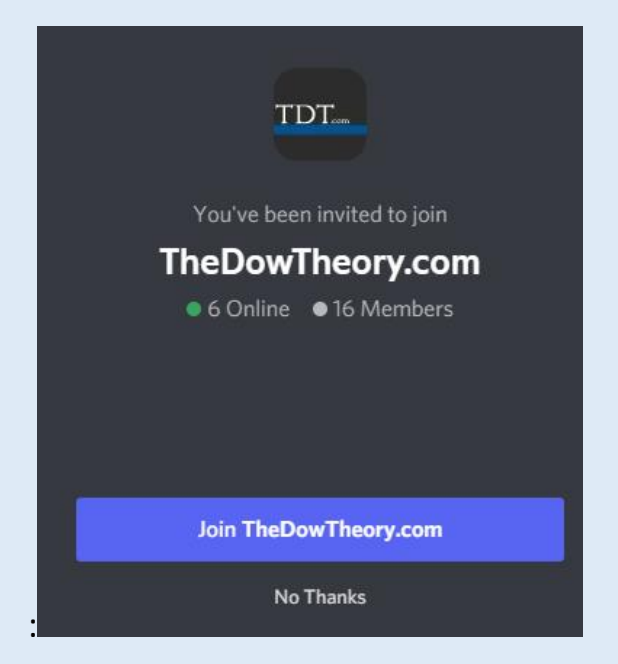

#### **Step 9:**

After clicking "join" you will land on the Discord server, as shown below.

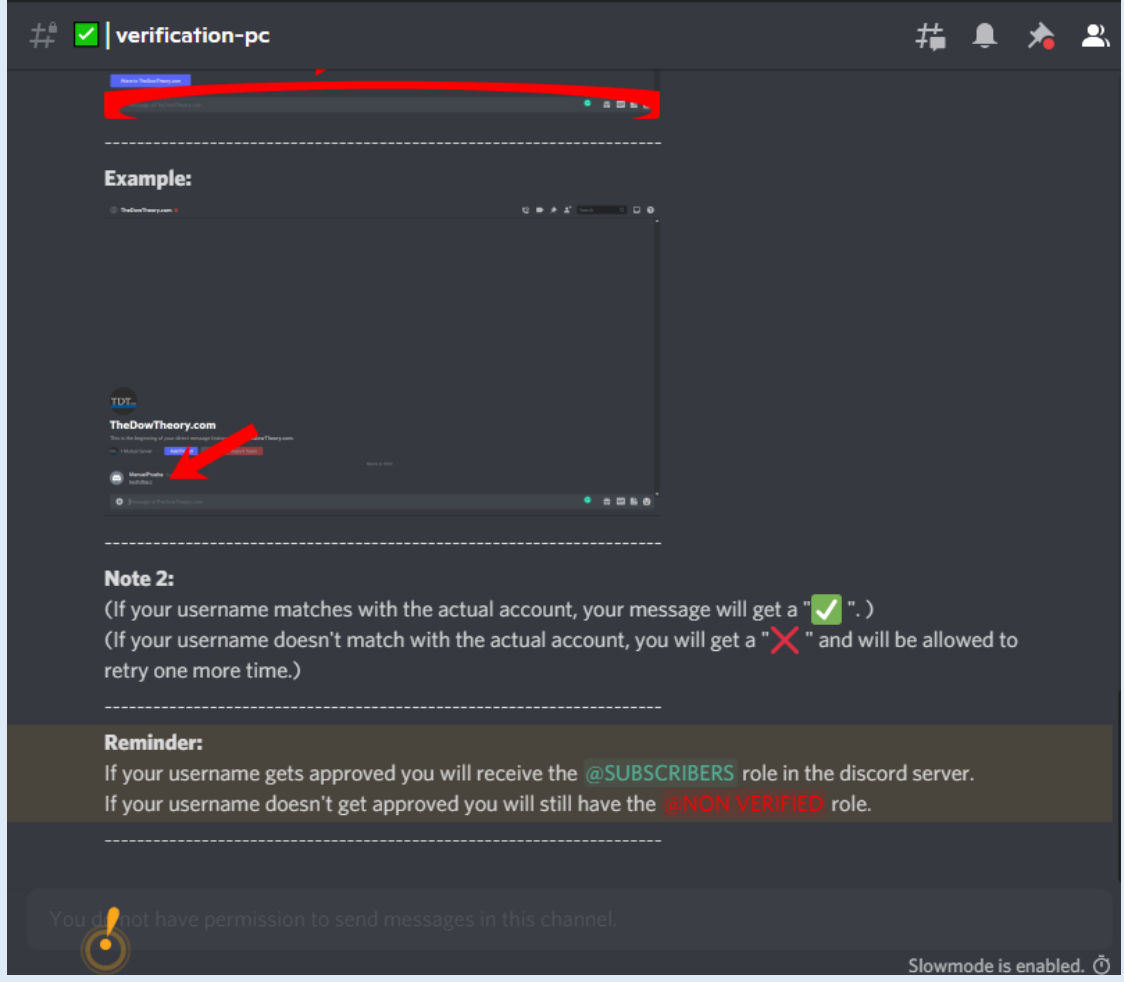

On this page you will complete your validation process as a Subscriber registered with our private communication channel. Only active Subscribers will get validated.

#### It takes **three steps**.

First off, you have to right click on **"@TheDowTheory.com**"

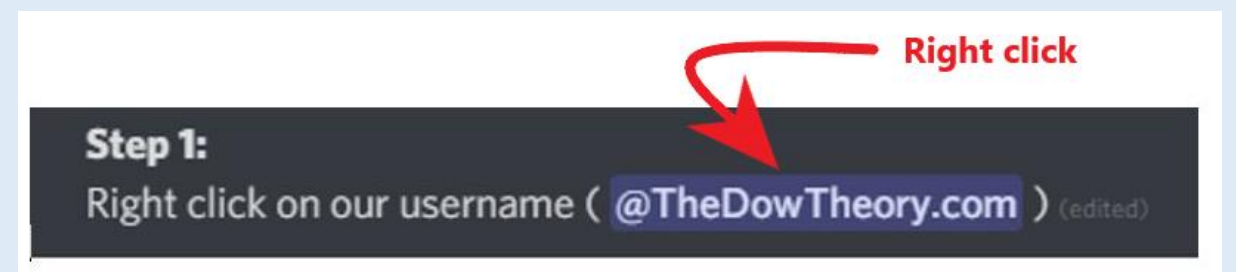

After right clicking on "@TheDowTheory.com" you'll see a menu with several options. Select the option "**Message**".

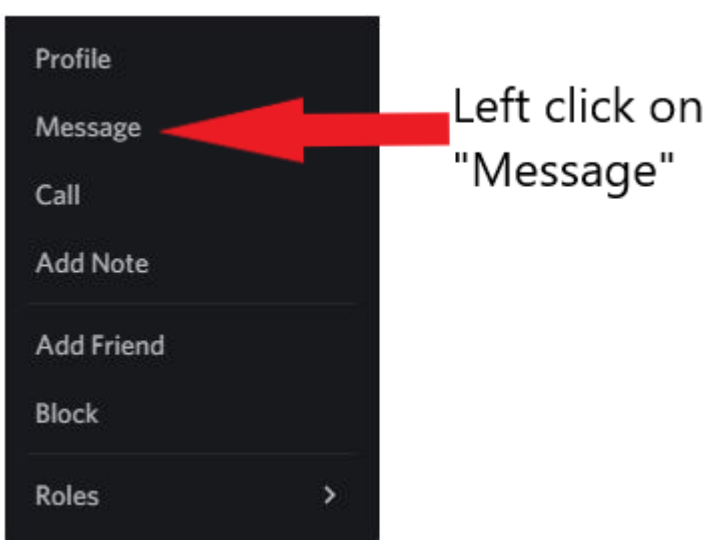

Finally, type your username for TheDowTheory.com (not your chosen username at DISCORD) and press intro. By this we mean **your** username **as a Subscriber to TheDowTheory.com** (the one you use to log in at our website), as shown below.

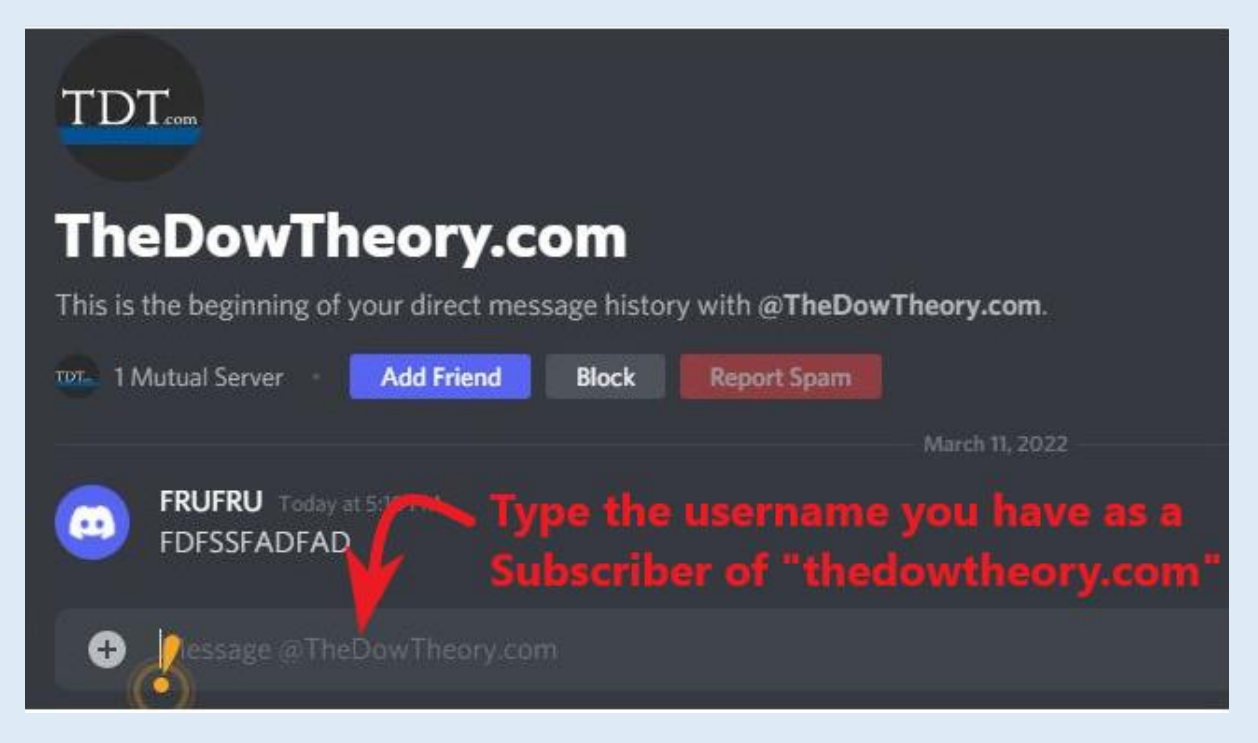

If your username matches our own records of active Subscribers, your message will get a **. Congrats! From now on you'll receive our notifications.** Your validation process has been completed.

If the username doesn't match the actual account we have in our records, you will get a "X" and will be allowed to retry one more time.

---------------------------------------------------------------------

\*\*Reminder:\*\*

1. If your username gets approved, you will receive the @SUBSCRIBERS role in the discord server, which entitles you to receive our  $\#\spadesuit$  | notifications.

2. If your username doesn't get approved, you will still have the @NON VERIFIED role, and will not receive our notifications.

3. Please mind that we have set up our discord channel "TheDowTheory.com" so that Subscribers cannot communicate with each other. We did this in order to safeguard privacy and, more importantly, to avoid all the noise and misinformation inherent to social media groups.

March 16th 2022